Test Model: CP2-300

# **CP2-300**

# **User Manual**

### **CONTENT**

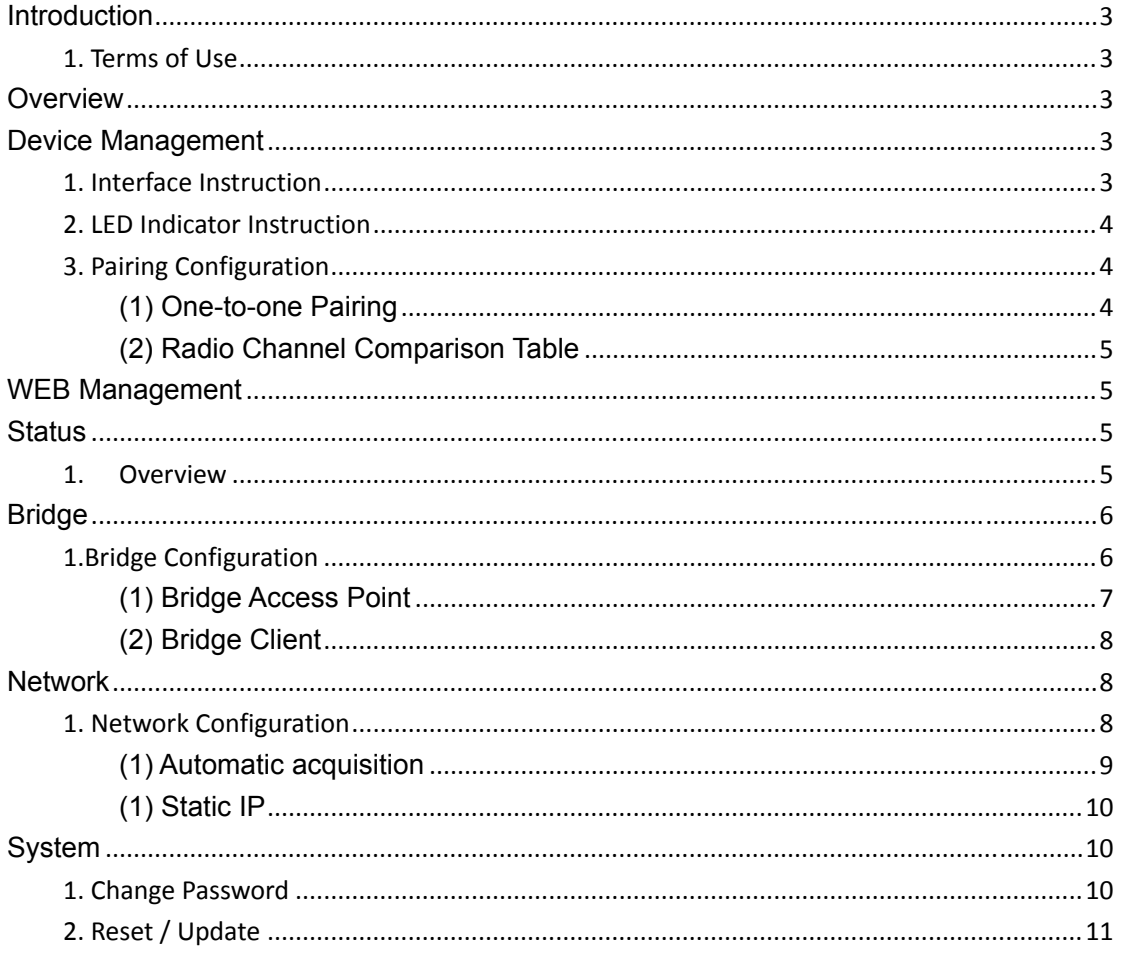

# **Introduction**

Thank you for choosingUTEPO! This user manual is designed to guide youthrough installation, management and maintenance of product.

#### **1. Terms of Use**

The "equipment", "device" and "product" refer to the bridge if there is no other special instructions. The configuration information, such as IP address, mentioned in the user manual is just for reference, please configure the value according to practical application. Please note that the product pictures showed in the manual are for reference, we would update both hardware and software from time to time.

# **Overview**

The bridge is integrated with both bridge mode and gateway mode, which is suitable for different environment, such as elevator, power high voltage line, wharf, highway etc.

Feature: Provide 2\*10/100Mbps RJ45 ports. Support launching function of radio signal.

# **Device Management**

The user manual is for use with several models, the configuration steps are same.

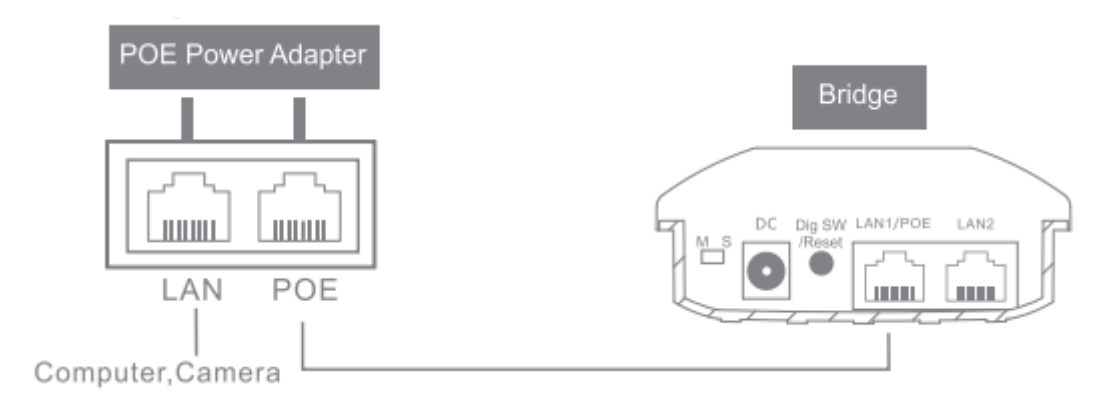

#### **1. Interface Instruction**

DIP Switch (M S): Bridge Access Point, Bridge Client DC: Power input port, DC12V/1A.

Digital Switch / Reset: Value 1 would be added by short pressing (the matching

configuration time is about 5s), reset to factory defaults by pressing in 15s.

LAN1/POE Port: PoE port for handling all user traffic and powering the device. The port is used as the LAN port under bridge mode, and as WAN port under gateway mode.

LAN2 Port: For handling all user traffic, could connect with PC, cameras and switches.

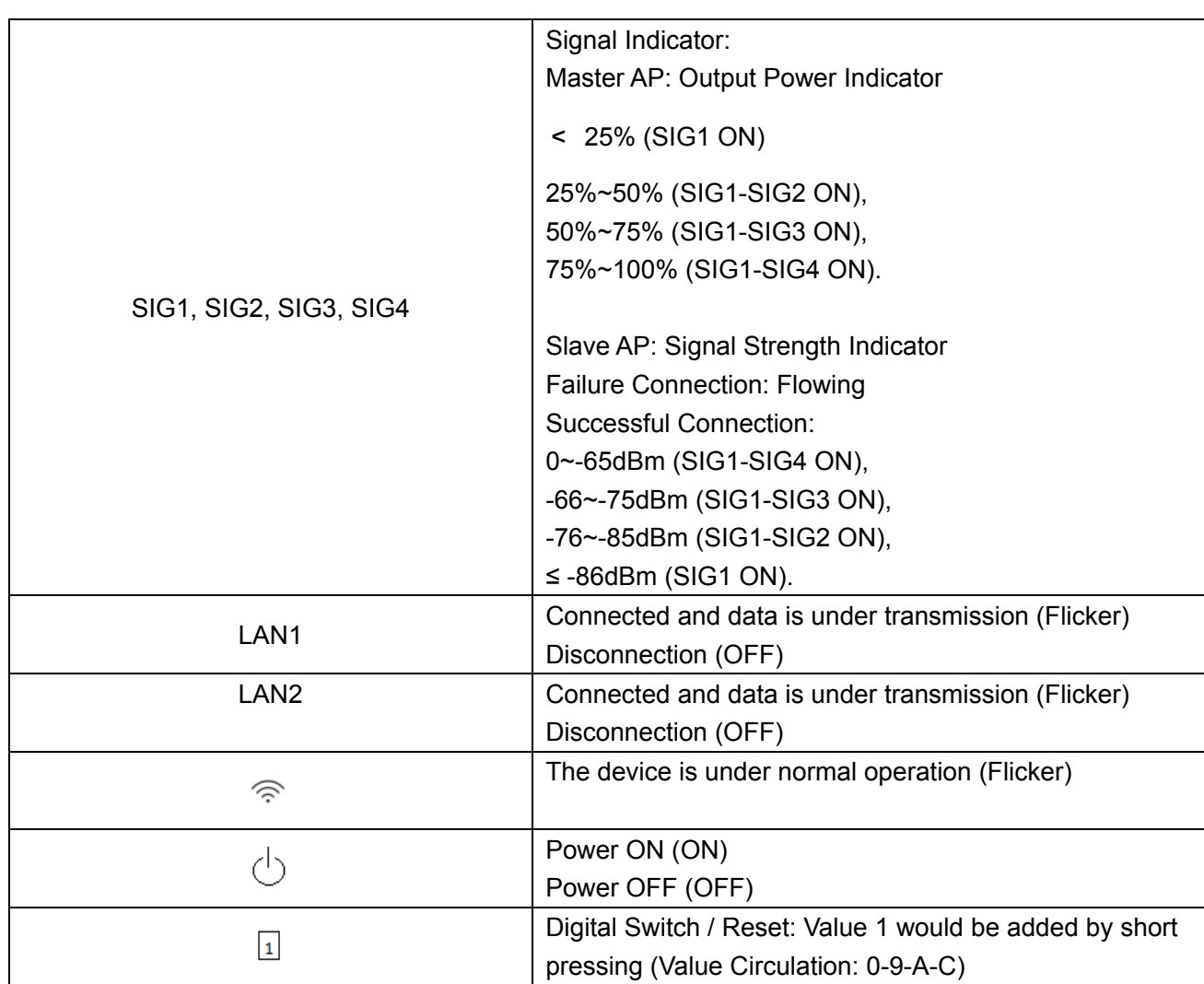

#### **2. LED Indicator Instruction**

#### **3. Pairing Configuration**

#### **(1) One-to-one Pairing**

①Configure one to bridge access point, and the other one to bridge client.

②Short pressing the "Digital Switch / Reset", Value 1 would be added by short pressing (Value Circulation: 0-9-A-C).

③Set the same channel value for both two devices, then finished the pairing.

#### **(2) Radio Channel Comparison Table**

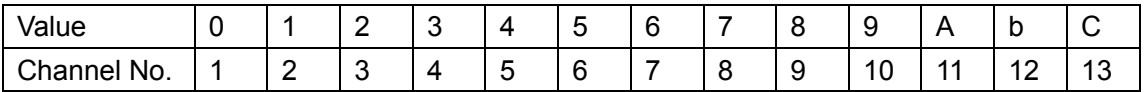

Note: Please connect the device with the standard power cable in the package. The device is support powered by PoE, which is convenient for wring deployment.

# **WEB Management**

WEB Management Login Steps:

- 1. Please connect the PC to the LAN port of the device.
- 2. Set static IP address as 169.254.254.253/16 to the PC
- 3. Open the browser and input the IP address 169.254.254.254 to enter the login UI.

4. Input the user name and password to login (Default user name/ password: utepo/ utepo)

# **Status**

#### **1. Overview**

The page is including the status of system, bridge and interface, shown as below.

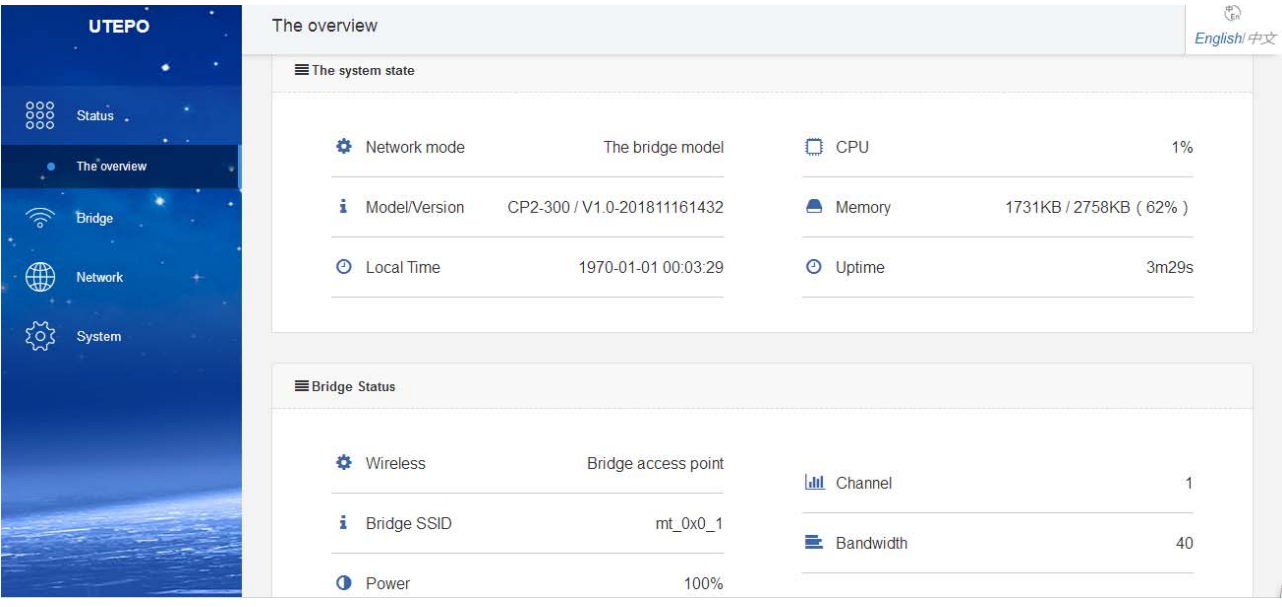

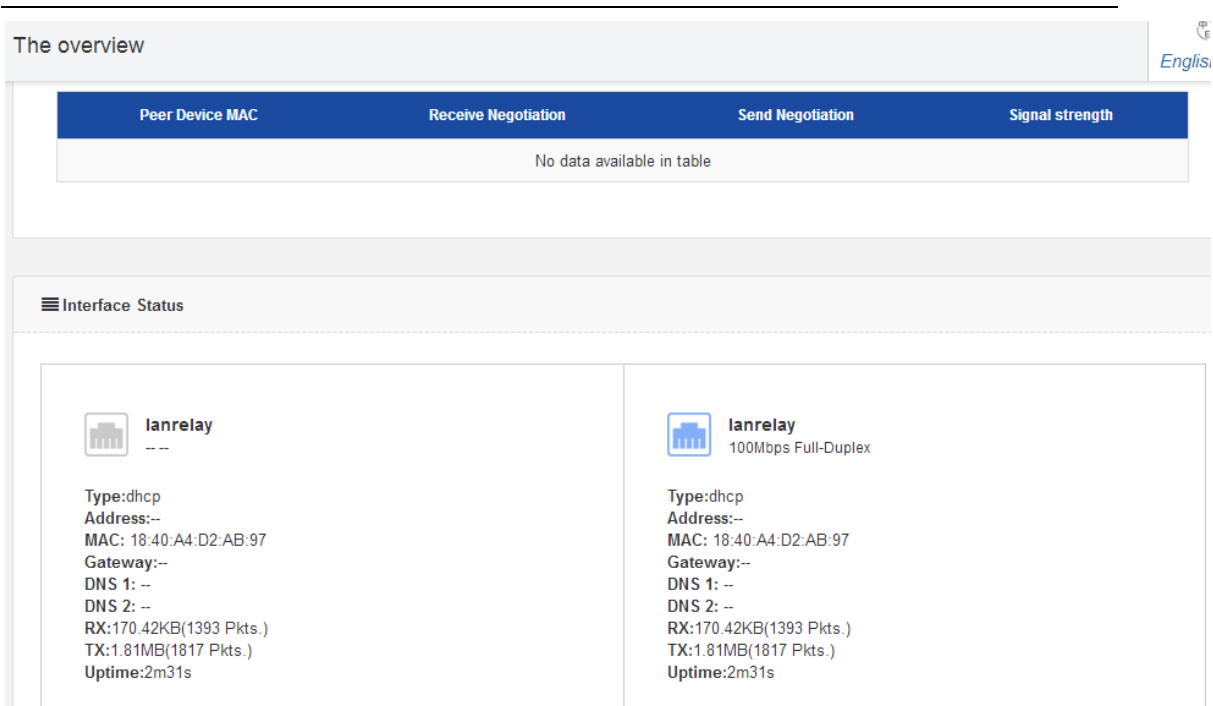

Note: the information of system status and interface traffic status would be updated in every 5 seconds.

①CPU: Showing the current occupied CPU ②Memory: Showing the current occupied memory.

# **Bridge**

### **1.Bridge Configuration**

User can set the wireless mode to bridge access point or bridge client from this page.

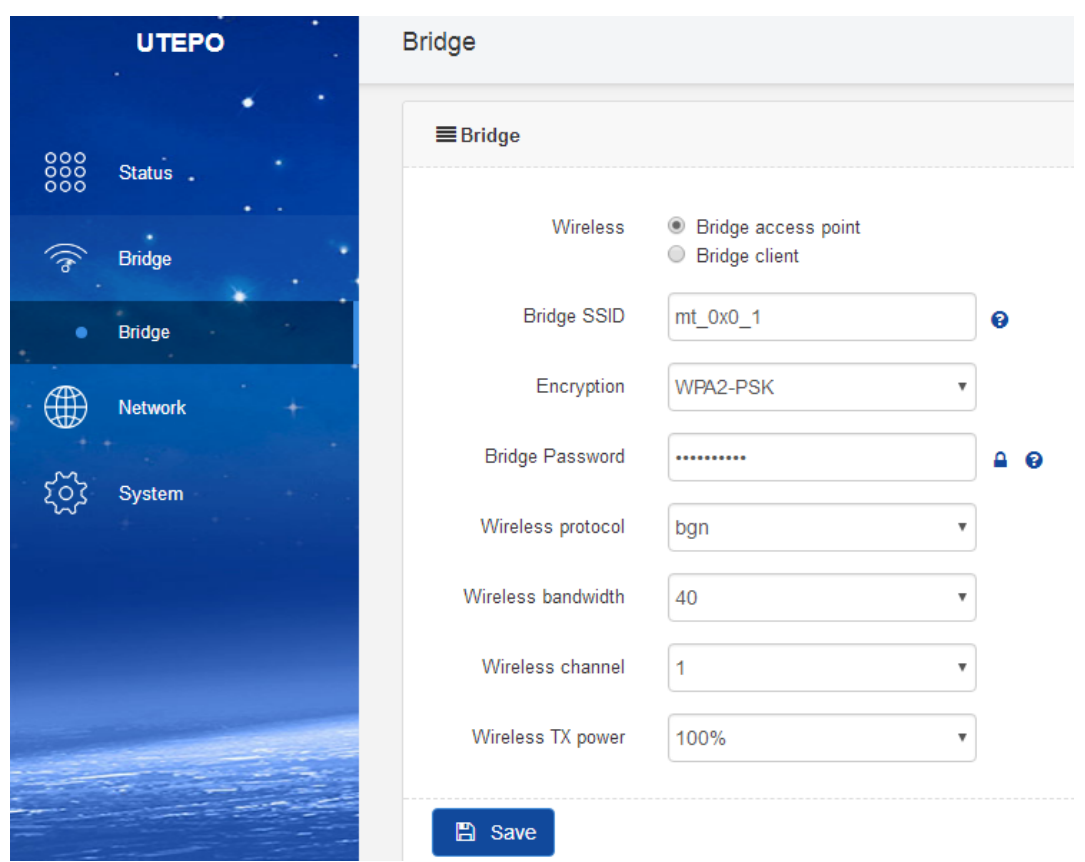

#### **(1) Bridge Access Point**

Bridge SSID: name of bridge SSID.

- Encryption: Encryption type of SSID (N/A, WPA2-PSK, WPA-PSK)
- Bridge Password: Need to enter the same password to ensure the pairing.
- Wireless Protocol
- Wireless Bandwidth: 20MHz, 40MHz
- Wireless Channel
- Wireless TX Power: 100%, 75%, 50%, 25%, 10%, 5%

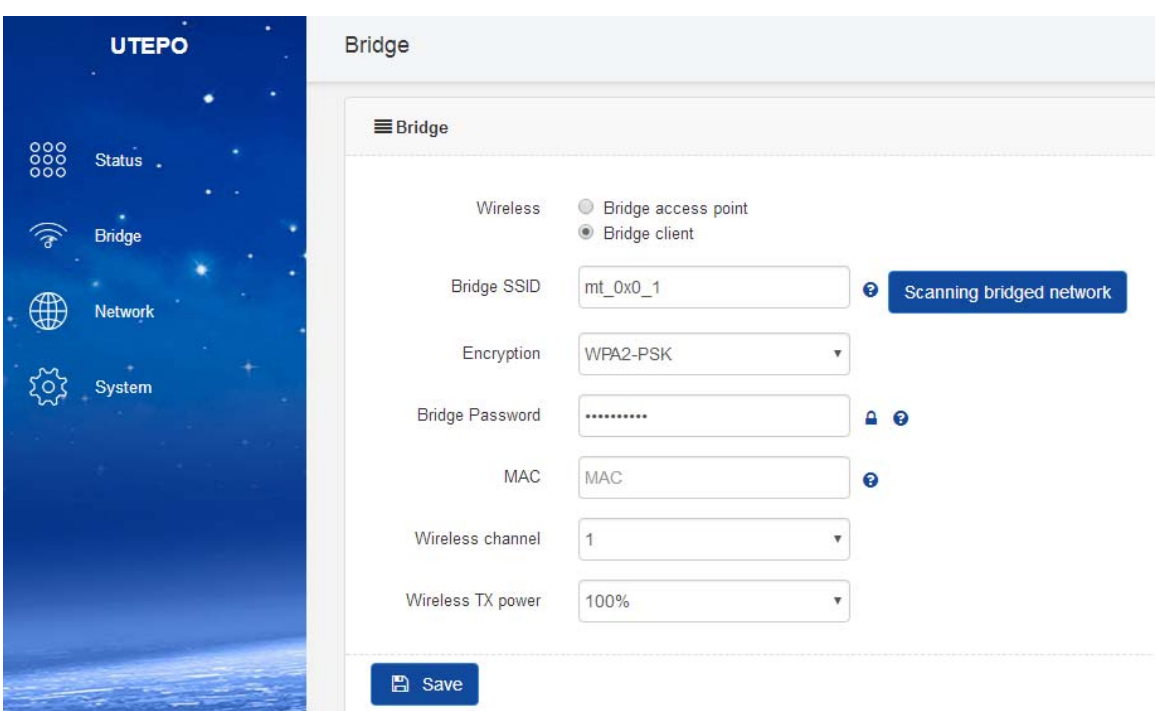

#### **(2) Bridge Client**

①Bridge SSID: Name of Bridged SSID, support manual filling or click "scanning bridged network" to choose the SSID.

②Encryption: Encryption type of Bridged SSID (N/A, WPA2-PSK, WPA-PSK)

③Bridge Password: Password of bridged device.

④MAC: Used to bridge locked MAC address devices when the same bridge SSID configuration exists

⑤Wireless Channel: Same with bridged channel

⑥Wireless TX Power: 100%, 75%, 50%, 25%, 10%, 5%

# **Network**

#### **1. Network Configuration**

User can configure the access type of network in this page.

User Manual CP2-300

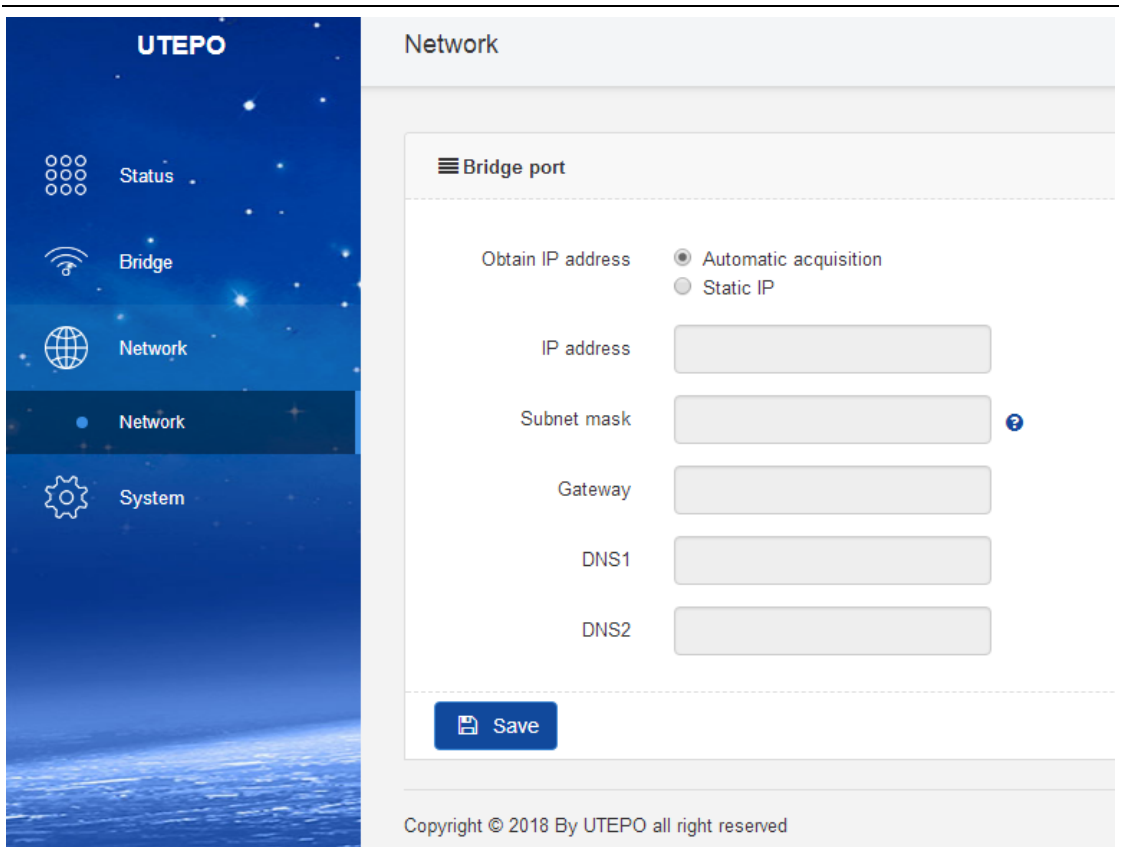

## **(1) Automatic acquisition**

It can automatically obtain the IP address assigned by the superior gateway under the mode.

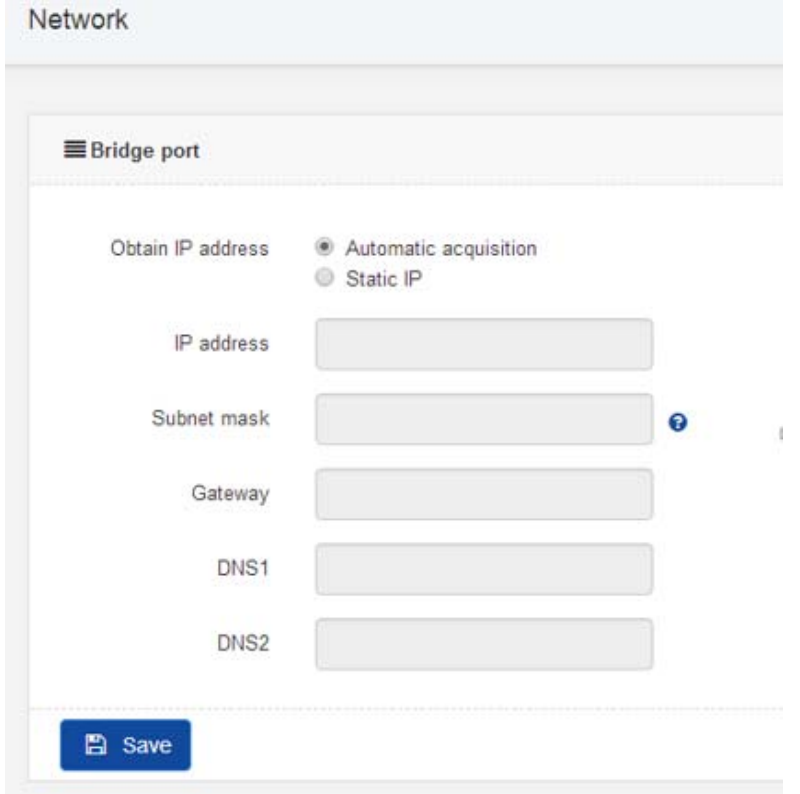

### **(1) Static IP**

It needs the manual configuration for the IP address, Subnet mask, Gateway, DNS.

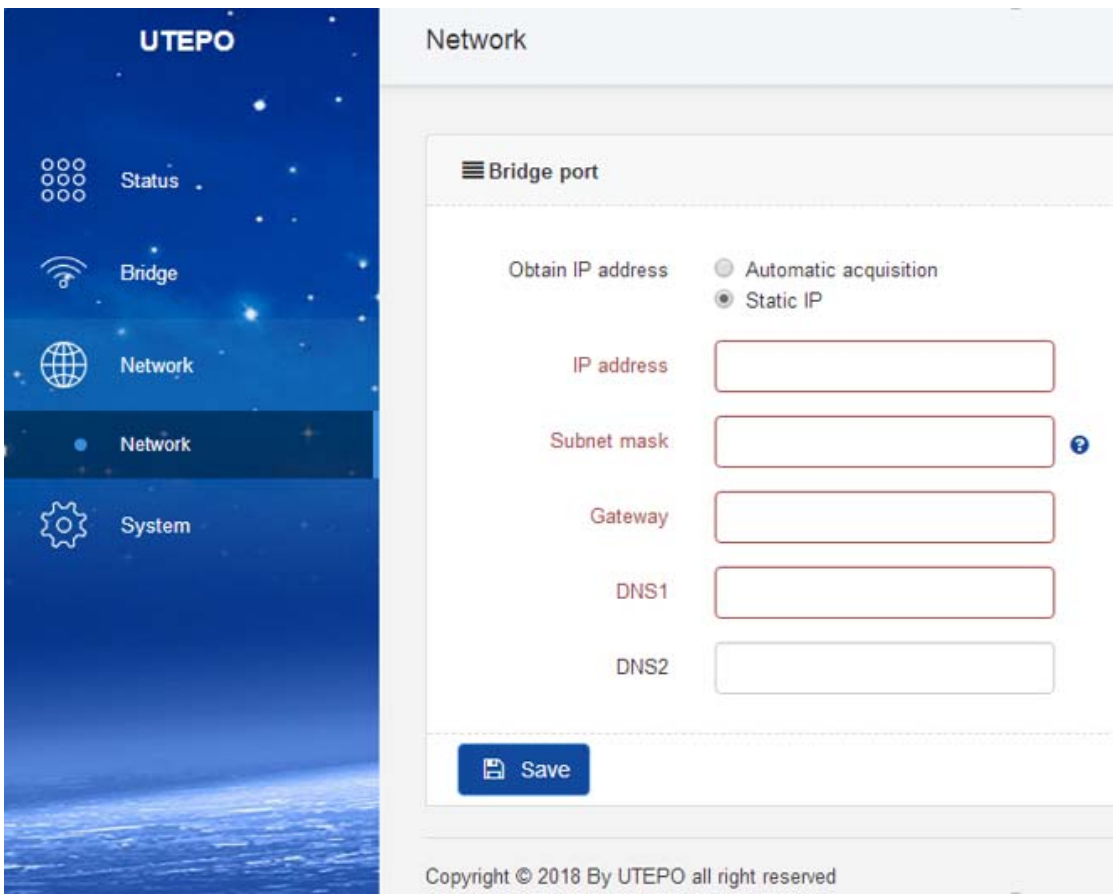

# **System**

It mainly includes two parts of change password, Reset/Upgrade.

#### **1. Change Password**

Change the password according to the prompt.

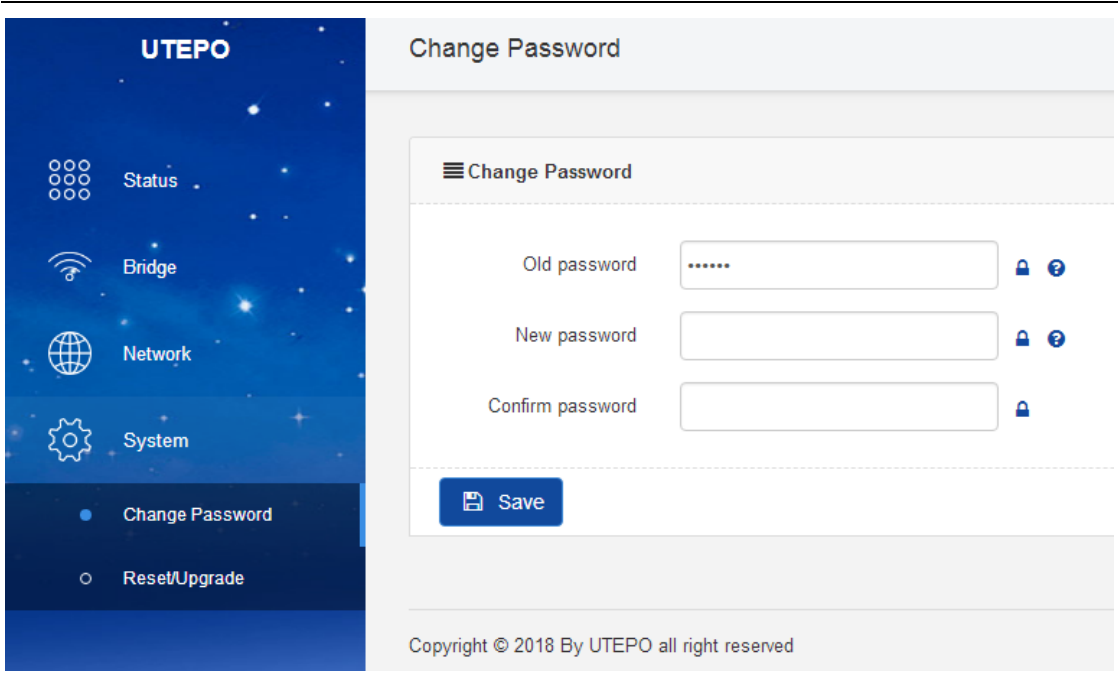

Note: it is recommended to change the router login password for network security.

#### **2. Reset / Update**

User can reset the device to defaults or upgrade through firmware in this page.

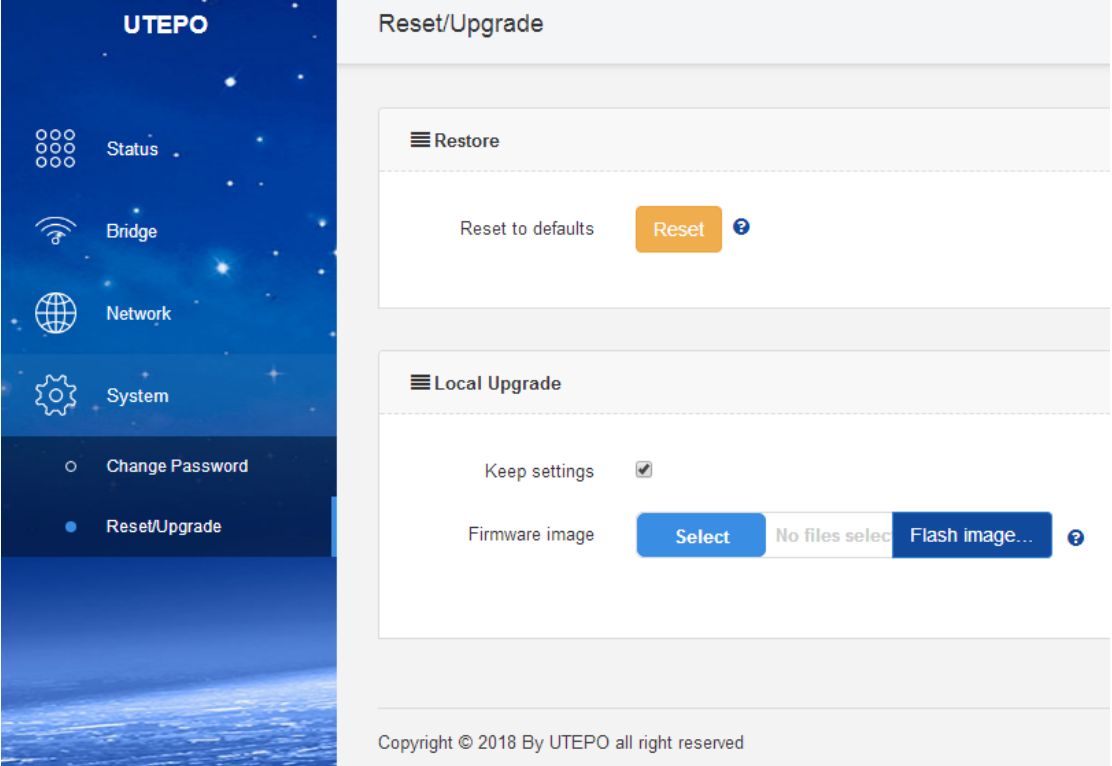

①Reset: Reset the device to factory default.

②Flash image: Click "Select" to upload the firmware to upgrade. When Click "Keep settings", the system would keep the all current settings, otherwise it will reset to factory default.

#### Warning:

This device complies with Part 15 of the FCC Rules. Operation is subject to the following two conditions: (1) this device may not cause harmful interference, and (2) this device must accept any interference received, including interference that may cause undesired operation.

changes or modifications not expressly approved by the party responsible for compliance could void the user's authority to operate the equipment. NOTE: This equipment has been tested and found to comply with the limits for a Class B digital device, pursuant to Part 15 of the FCC Rules. These limits are designed to provide reasonable protection against harmful interference in a residential installation. This equipment generates, uses and can radiate radio frequency energy and, if not installed and used in accordance with the instructions, may cause harmful interference to radio communications. However, there is no guarantee that interference will not occur in a particular installation. If this equipment does cause harmful interference to radio or television reception, which can be determined by turning the equipment off and on, the user is encouraged to try to correct the interference by one or more of the following measures:

-- Reorient or relocate the receiving antenna. -- Increase the separation between the equipment and receiver.

-- Connect the equipment into an outlet on a circuit different

from that to which the receiver is connected.

-- Consult the dealer or an experienced radio/TV technician for help.

NOTE: This device and its antenna(s) must not be co-located or operation in conjunction with any other antenna or transmitter

#### **RF Exposure Statement**

To maintain compliance with FCC's RF Exposure guidelines, This equipment should be installed and operated with minimum distance of 20Cm the radiator your body. This device and its antenna(s) must not be co-located or operation in conjunction with any other antenna or transmitter